**Log into your PeopleSoft page. Begin with Emory.edu and utilize the search box. Type in "Human Resources"**

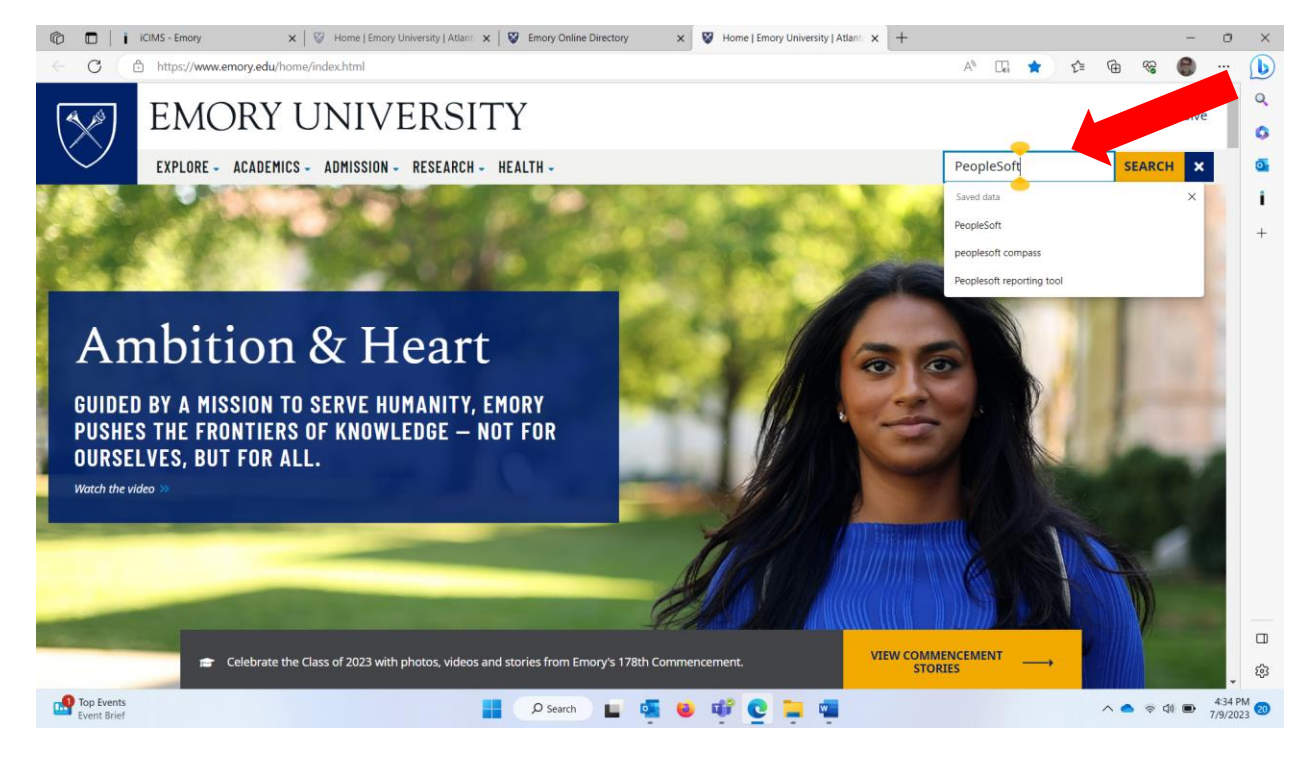

#### **Select the site Human Resources:**

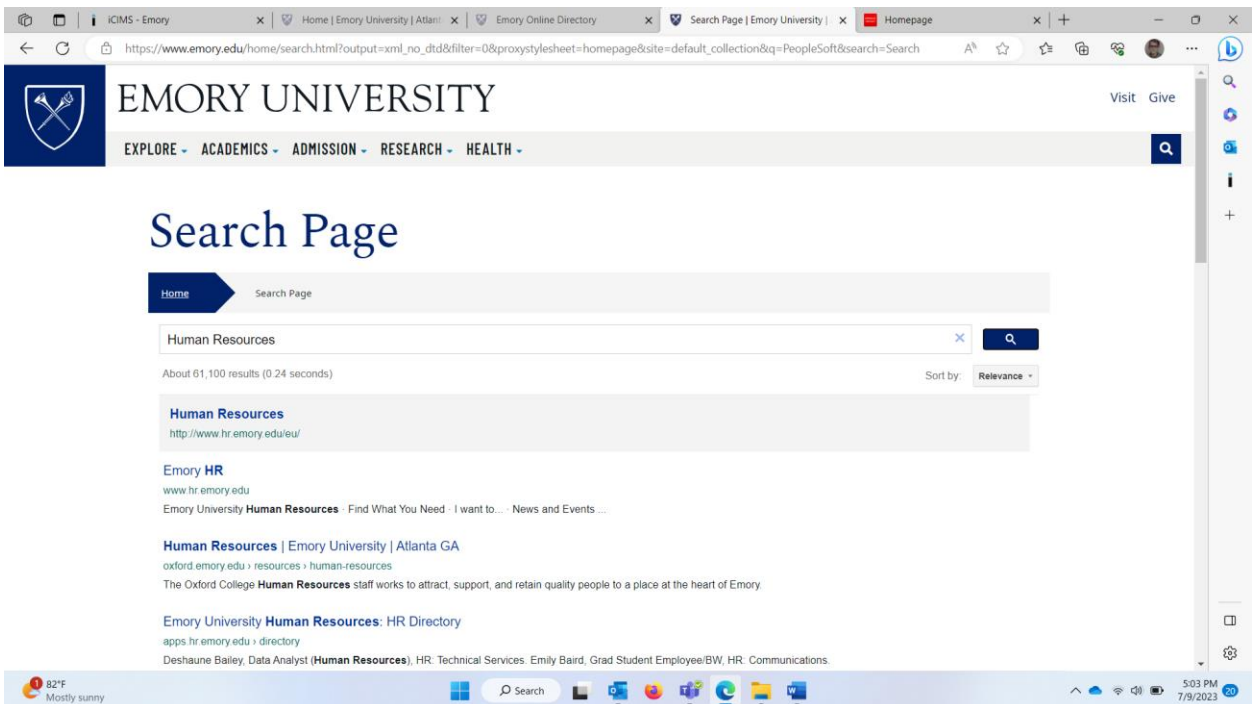

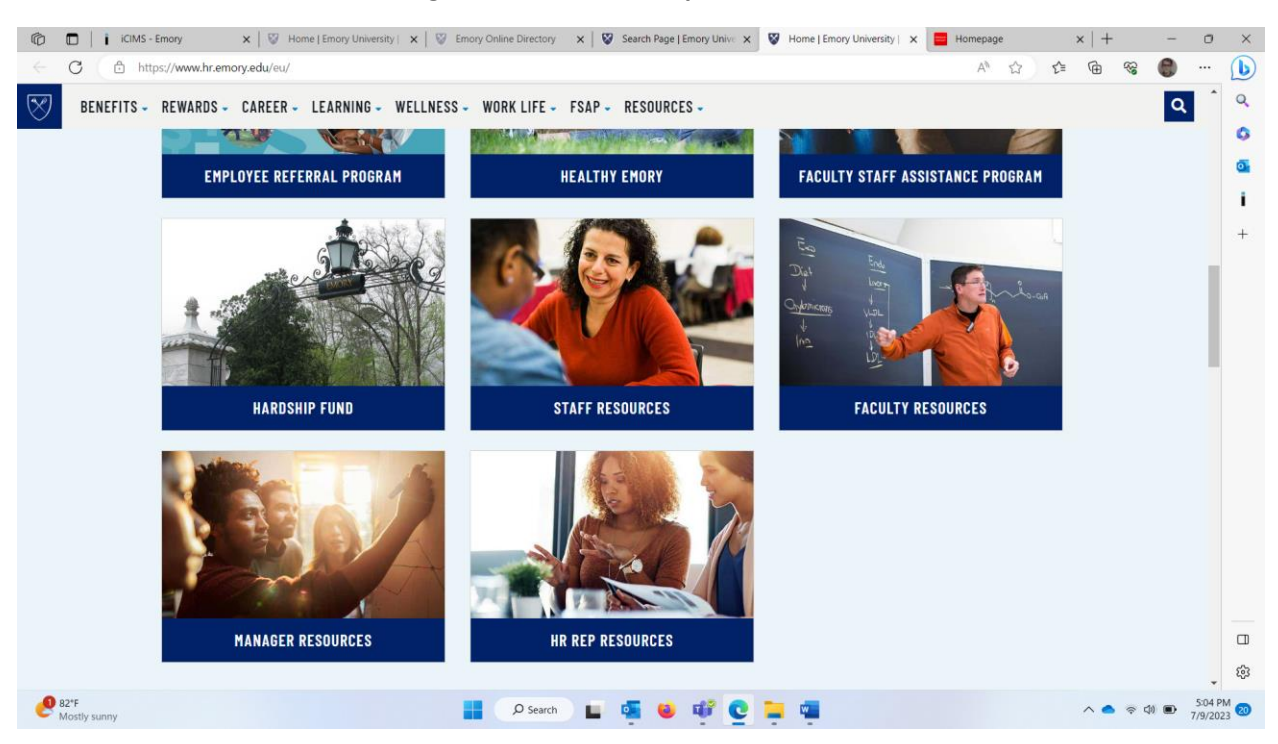

## **Once on the Human Resources Page, locate the" HR Rep Resources" tile**

## **Helpful links to each area of HR**

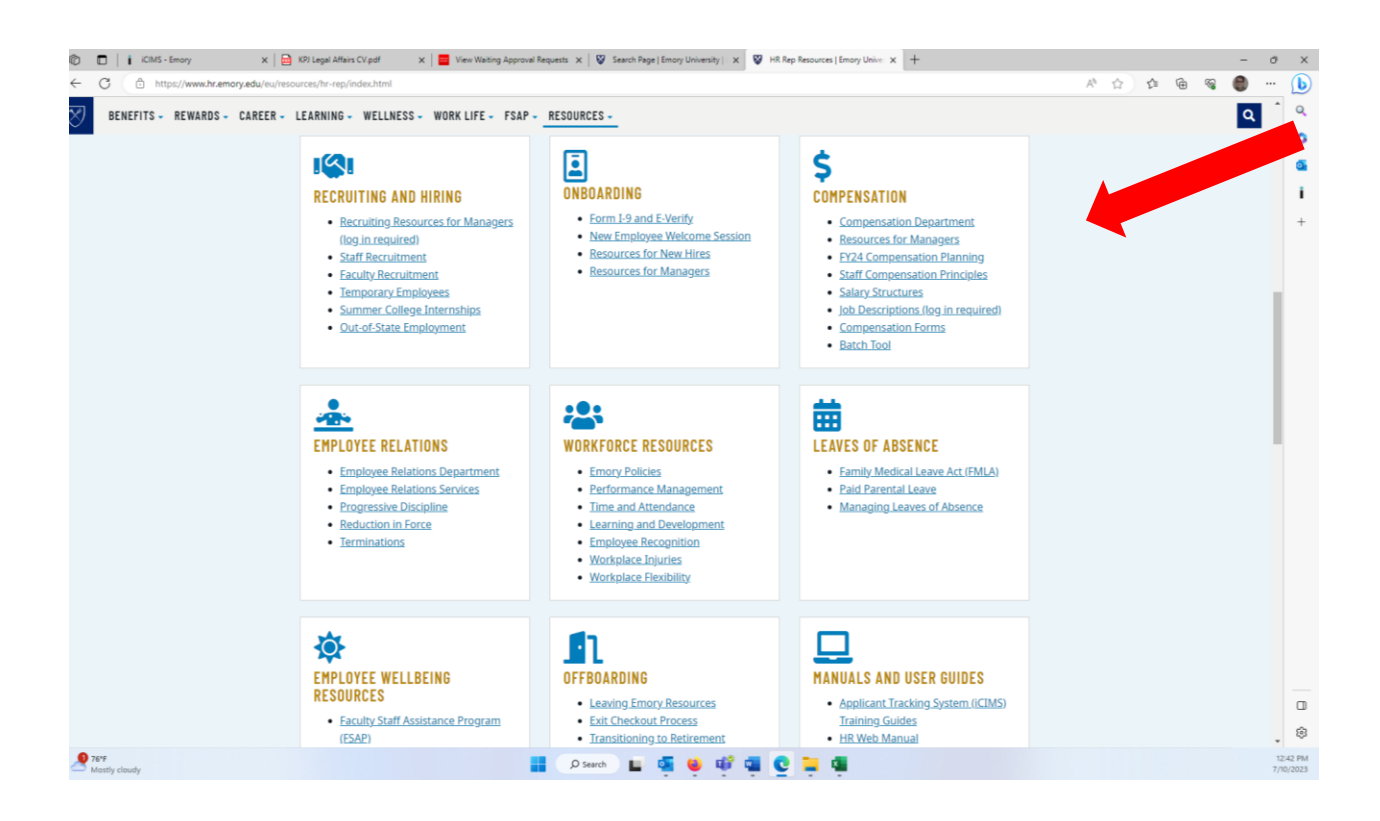

#### **Including requesting access to programs:**

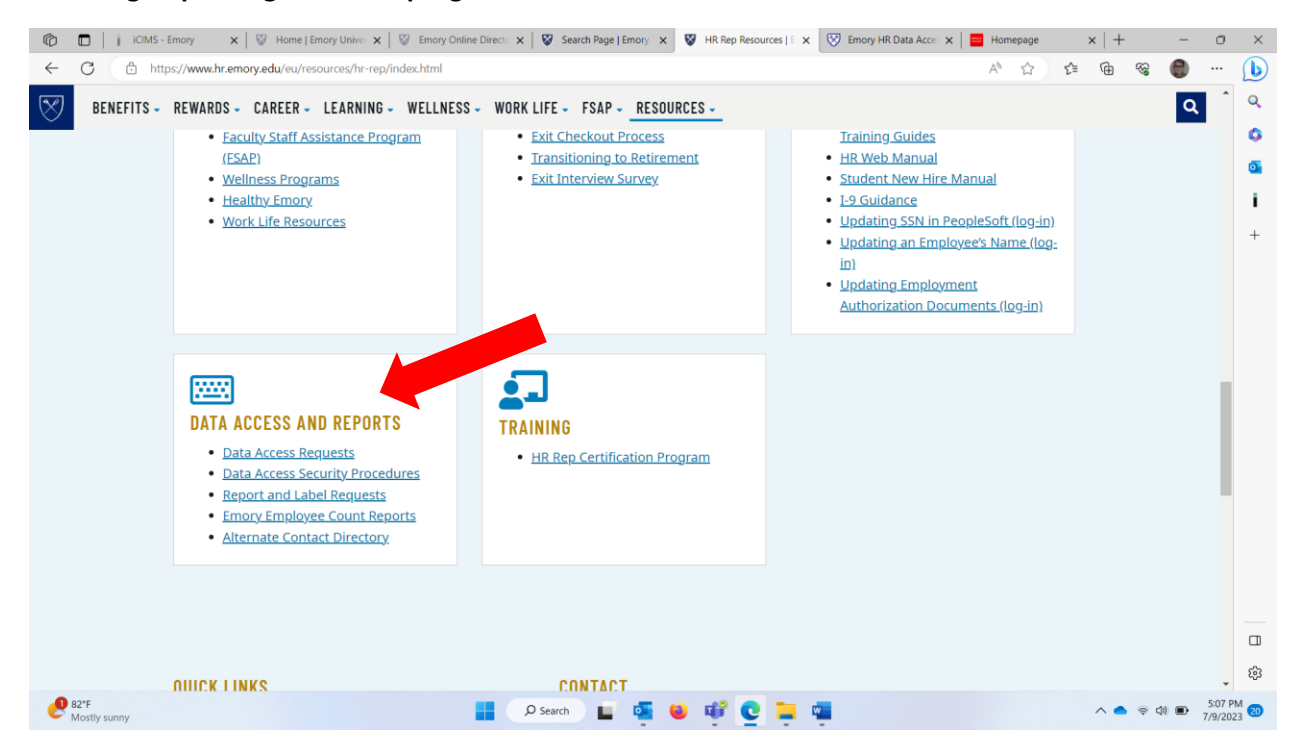

# **Sign in with your Emory University Issued NET ID**

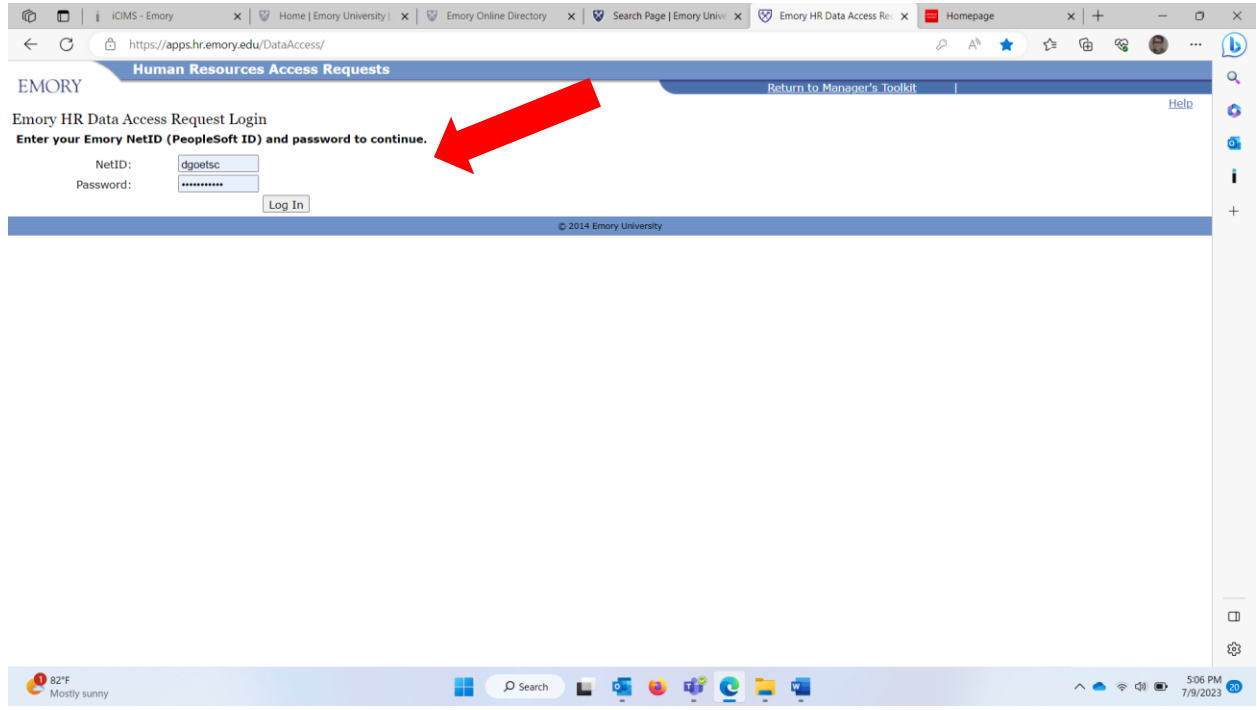